## APRESENTANDO: ANÚNCIOS NO REELS

Desde o lançamento do Reels, somos inspirados pela criatividade de criadores e empresas que o usam como um palco global para entreter. O Reels é o melhor lugar no Instagram para alcançar pessoas que não seguem você, e um espaço crescente onde criadores e marcas podem ser descobertos por qualquer pessoa.

Apresentando os Instagram Reels Ads: um formato imersivo de vídeo pensado para dispositivos móveis e para alcançar públicos de alta intenção que se engajam em entretenimento de acordo com seus interesses no Reels. Os anúncios de Reels se unem à lista de posicionamentos de publicidade no Instagram, todos apoiados pela combinação de escala, segmentação avançada e soluções de mensuração que o Facebook oferece.

**Alcance públicos engajados com uma mentalidade de descoberta**

1

Faça com que sua empresa seja descoberta no lugar em que as pessoas estão ativamente se entretendo com os assuntos que mais as interessam.

#### 2 **Teste e aprenda executando uma campanha independente de anúncios de Reels ou combinando Reels com Stories**

Ganhe eficiência em seu investimento criativo estendendo sua campanha de Stories para Reels, ou produza criativos nativos feitos para Reels para capturar a atenção do público e inspirar ação.

#### 3 **Incorpore sua marca na cultura**

Anúncios de Reels são veiculados como vídeos intersticiais, ou seja, entre o conteúdo que é tendência no Reels.

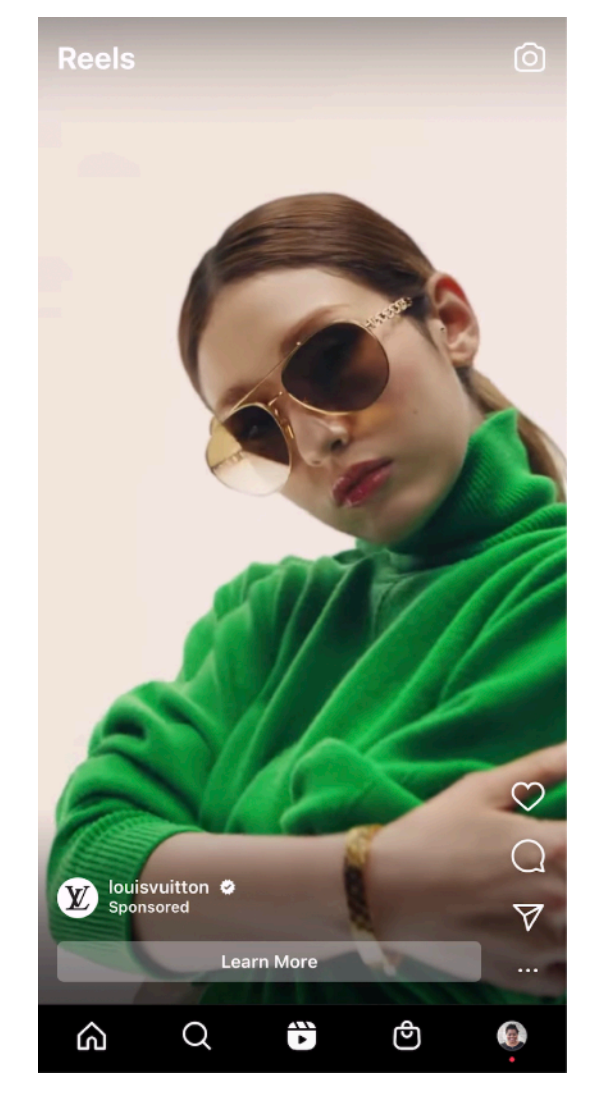

# CONSIDERAÇÕES CRIATIVAS

#### ABORDAGEM

- Crie para vertical (9:16)
- Duração do video < 30 segundos
- Prenda a atenção com movimentos. Faça mágica usando edições e transições interessantes e diferentes
- Crie conteúdo que pareça nativo para os Reels ou estenda seus anúncios em vídeo do Stories para os Reels

#### MARCA

- Comece o vídeo com a sua marca
- Planeje com seu objetivo em mente
- Permaneça fiel à voz da sua marca
- Atraia o olhar do espectador rapidamente

#### **DESIGN**

- Crie pensando que a pessoa vai assistir com o som ligado
- Combine o texto com o ponto focal
- Evite stickers desnecessários
- Use apenas músicas para as quais você tenha os direitos autorais
- Não adicione letterings e comandos de "deslizar para cima"

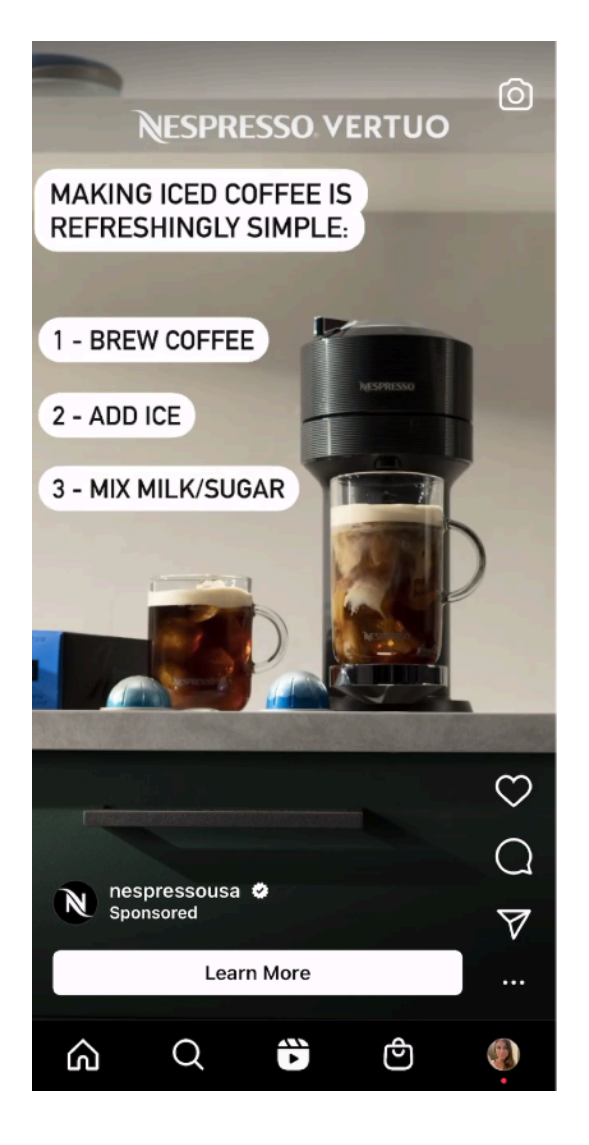

## ESPECIFICAÇÕES DOS ANÚNCIOS DE REELS

**Specs do anúncio** Anúncios em vídeo em tela inteira, 9:16, em looping e puláveis. O som ligado é encorajado, mas não obrigatório. As ações de engajamento possíveis no Reels incluem curtidas, comentários e compartilhamentos. **Duração** Até 30 segundos **Formato** Apenas 9:16 **Objetivos** Alcance, conversões, reconhecimento da marca, tráfego, exibições de vídeo, instalações de aplicativos **Interface de compra** Gerenciador de Anúncios **Tipo de compra** Somente Leilão **Compra** Independente ou por otimização de posicionamento com IG Stories **Segmentação** Segmentação normal do Facebook **Posicionamento** Os anúncios serão veiculados no Reels como anúncios de vídeo intersticiais. Para receber um anúncio de Reels, o usuário precisa clicar no botão da plataforma. As peças são mostradas em: 1) Espaço dedicado de Reels; 2) Reels em Stories; 3) Reels em Explorar; ou 4) Feed do Reels **Specs técnicas e de design** • Tipo de arquivo: MP4, MOV • Configurações de vídeo: compressão H.264, pixels quadrados, taxa de quadros fixa, scan progressivo e compressão de áudio AAC estéreo a 128 kbps+ • Resolução: Pelo menos 500 x 888 pixels • Legendas de vídeo: opcional, mas recomendado • Som do vídeo: opcional, mas altamente recomendado • Os vídeos não devem conter listas de edição ou caixas especiais nos contêineres do arquivo • Texto primário: 72 caracteres antes da quebra • Tamanho máximo do arquivo: 4 GB

## ZONAS SEGURAS PARA DESIGN DO ANÚNCIO DE REELS

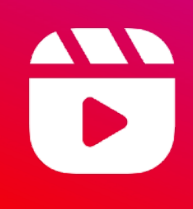

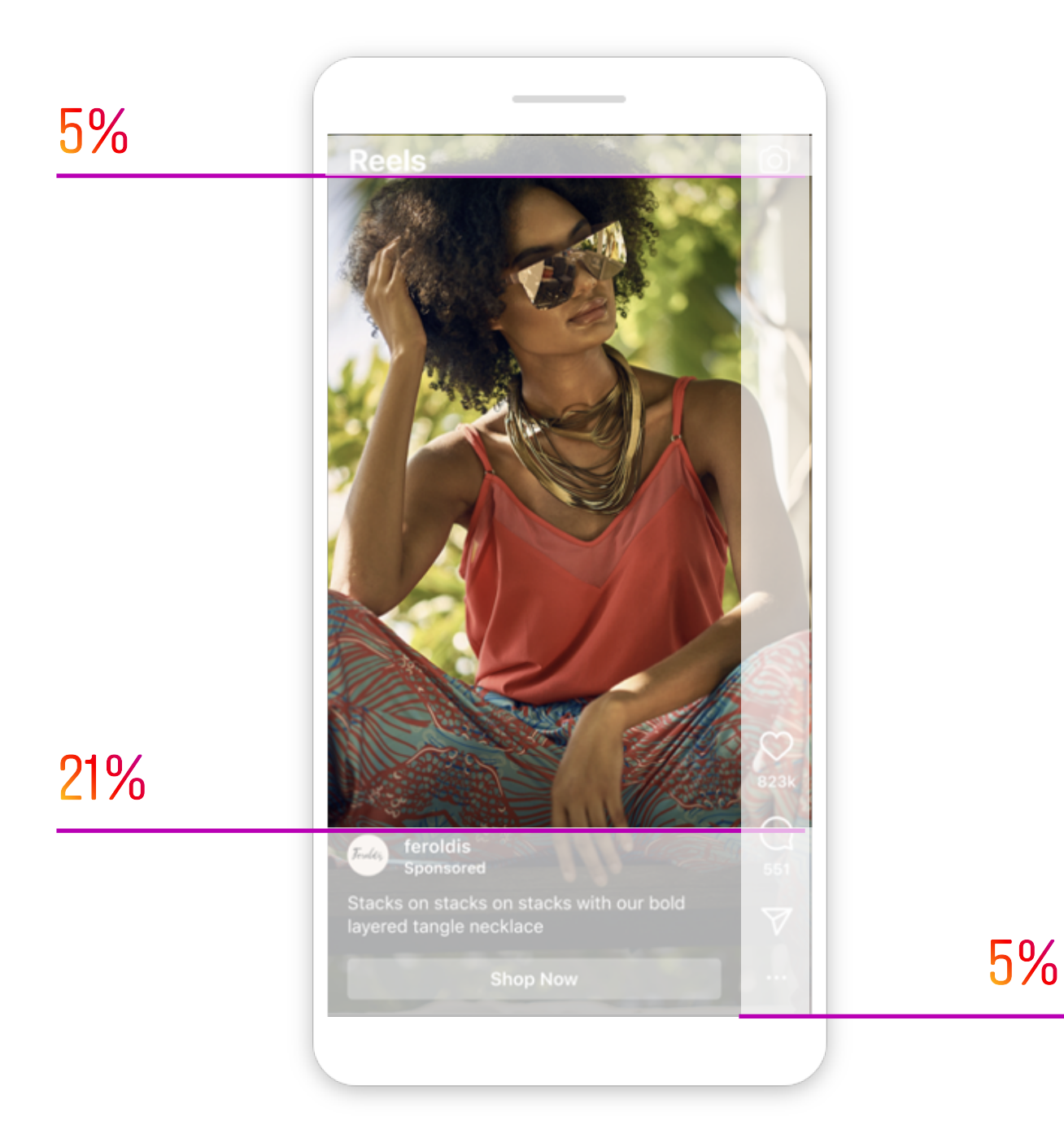

## CONFIGURANDO A CAMPANHA

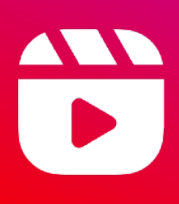

### SELECIONE OS POSICIONAMENTOS MANUAIS

Depois de selecionar seu objetivo, público e orçamento para sua campanha, marque a opção "Posicionamentos manuais" na seção de Posicionamentos.

## SELECIONE INSTAGRAM COMO A ÚNICA PLATAFORMA

Desmarque todas as plataformas, exceto o Instagram.

## SELECIONE INSTAGRAM REELS

Em Posicionamentos, desmarque "Feed do Instagram" e "Explorar". Em seguida, "Instagram Reels" estará disponível para seleção. Você pode optar por executar "Instagram Reels" independente ou combiná-lo com "Instagram Stories".

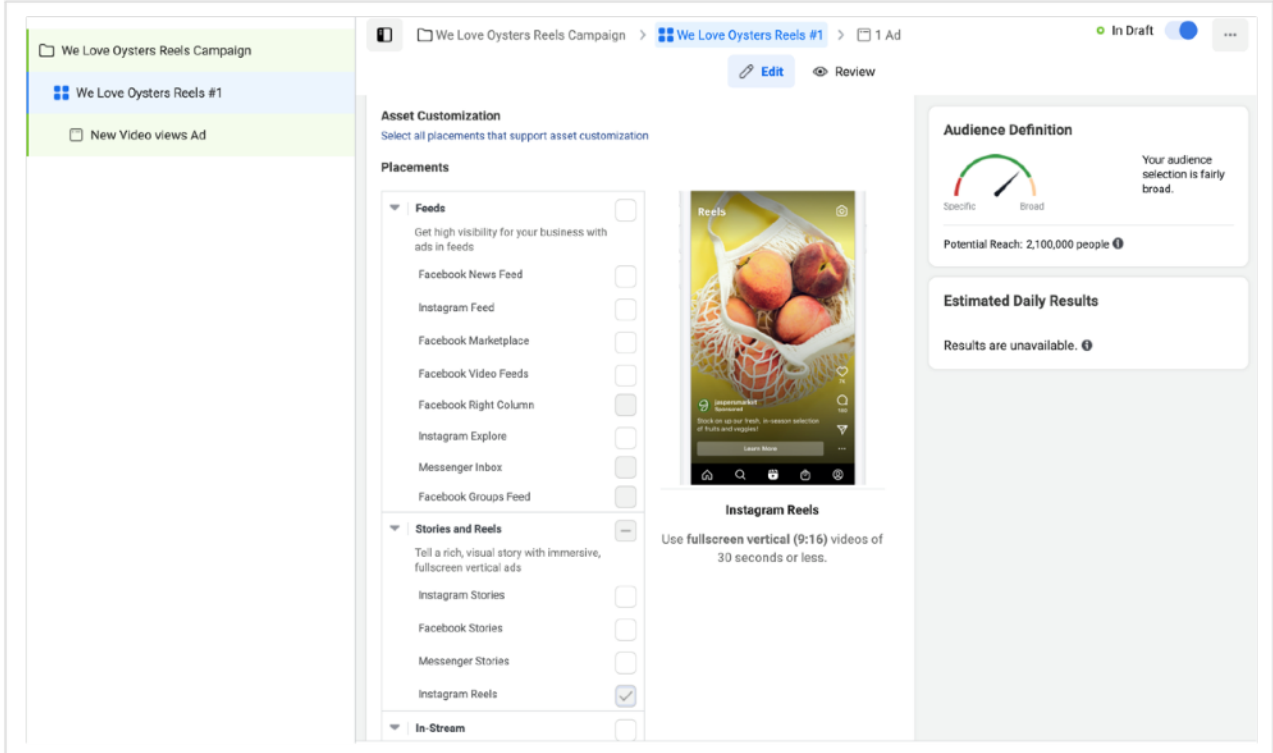

Para saber mais, visite a Central de Ajuda do Instagram